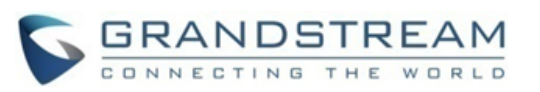

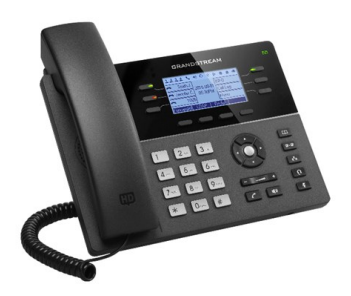

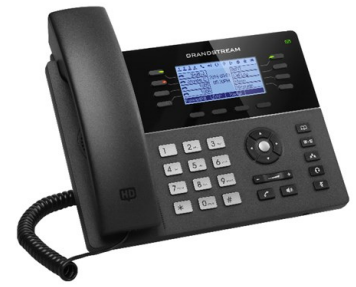

# **Grandstream GXP1760 & GXP1780/82 Telefone IP**

**Manual Rápido do Usuário Operação básica do telefone**

Para obter informações detalhadas, consulte o Manual do Usuário do GXP17xx, disponível em: [www.grandstream.com](file:///C:/Users/User/Downloads/www.grandstream.com)

©2017 Grandstream Networks, Inc. Todos os direitos reservados. Não é permitida a reprodução ou transmissão de toda ou qualquer parte deste documento, em qualquer forma ou por qualquer meio, eletrônico ou impresso, para qualquer finalidade, sem a permissão explícita por escrito da Grandstream Networks, Inc. As informações contidas neste documento estão sujeitas a alterações sem aviso.

# **USANDO OS FONES OU O VIVA-VOZ**

- 1. Use o botão Speaker (Viva-voz)  $\left[\begin{array}{c|c} \Box \end{array}\right]$  para LIGAR/DESLIGAR o viva-voz.
- 2. Use o botão Headset (Fones) **para usar os** fones quando eles forem conectados.

# **FAZENDO UMA CHAMADA**

- 1. Tire o aparelho/fone do gancho ou pressione o botão Speaker (Viva-voz) ou uma tecla LINE (Linha) disponível (ativa o viva-voz).
- 2. A linha terá tom de discagem e o LED da linha correspondente ficará verde.
- 3. Se desejar, selecione outra tecla LINE (Linha) (conta SIP alternativa).
- 4. Digite o número de telefone.
- 5. Pressione o botão SEND (Enviar)  $\boxed{\mathscr{C}}$ pressione a tecla "#".

# **REDISCAGEM**

- 1. Tire o telefone do gancho
- 2. Pressione o botão SEND (Enviar) ou pressione a tecla "REDIAL" (Rediscar).
- **Observação:** o telefone vai rediscar usando a mesma conta SIP utilizada na última chamada.

#### **ATENDENDO CHAMADAS**

### **Única chamada recebida**

Atenda à chamada tirando o aparelho/fone do gancho ou pressionando SPEAKER (Viva-voz) ou o botão LINE (Linha) da conta correspondente. **Várias chamadas recebidas** Quando houver uma chamada em espera, os

usuários ouvirão um tom de chamada em espera. A próxima linha disponível piscará em vermelho. Responda à chamada recebida pressionando o botão LINE (Linha) correspondente. A chamada atual será colocada em espera. Alterne entre as chamadas usando o botão LINE (Linha).

# **ENCERRANDO UMA CHAMADA**

Encerre a chamada pressionando a tecla "EndCall" (Encerrar chamada) ou desligue o telefone.

#### **COLOCAR A CHAMADA EM ESPERA/CONTINUAR**

- Para colocar em espera, uma chamada que já está estabelecida, pressione a tecla "Hold".
- Você pode retomar a chamada pressionando a linha correspondente que está a piscar ou pressionando na soft key "Recuperar".

# **TRANSFERÊNCIA DE CHAMADAS**

Pressupondo que você esteja em uma chamada e deseje transferi-la para outra pessoa.

### **Transferência cega**

- 1. Pressione o botão de transferência.
- 2. Disque o número e pressione o botão de envio para completar a transferência da chamada ativa.

### **Transferência assistida**

- 1. Pressione a tecla de uma linha desocupada para fazer uma nova chamada e a linha ativa será automaticamente colocada em espera.
- 2. Quando a chamada for completada, pressione o botão de transferência seguido do botão LINE (Linha) da linha em espera para transferir a chamada.
- 3. Depois que a chamada for transferida, o telefone exibirá a tela desocupada.

# **Transferência Auto-Assistida**

- 1. Definir "Transferência Auto-Assistida" to "SIM" no Web GUL
- 2. Estabelecer primeiro uma chamada.
- 3. Pressione a tecla de transferência para accionar uma nova linha; a linha ativa fica automaticamente em espera.
	- Discar o numero e pressione ENVIAR para estabelecer segunda chamada.
- 5. Pressione a tecla de transferência novamente para efetuar a transferência

### **CONFERENCIA DE 5 VIAS**

#### **Iniciar uma teleconferência**

Pressupondo que você já esteja em uma conversa e · deseje incluir outros participantes em uma conferência de 3 vias.

- 1. Pressione o botão de conferência  $\begin{bmatrix} 1 & 0 \\ 0 & 0 \end{bmatrix}$  para abrir a tela de discagem de conferência.
- 2. Digite o número da outra pessoa, seguido da tecla SEND (Enviar)..
- 3. Quando a chamada com essa outra pessoa for
	- completada, pressione a tecla "ConfCall" (Teleconferência) para iniciar a conferência de três vias.
- 4. Repetir os passos 1-3 para adicionar outro participante na conferência

### **Cancelar uma teleconferência**

Pressione a tecla "Cancel" (Cancelar) na tela de discagem de conferência para continuar a conversa de duas vias.

#### **Encerrar a conferência**

A conferência será encerrada para todos quando a pessoa que iniciou a conferência desligar ou pressionar a tecla "EndCall" (Encerrar chamada).

#### **MENSAGEM DO CORREIO DE VOZ**

Um indicador MWI vermelho piscando indica uma mensagem em espera. Para recuperar as mensagens de voz, você precisa chamar ao numero de acesso do voicemail. Uma URA guiará ao usuário através do processo de recuperação das mensagens de voz.

### **SILENCIAR/EXCLUIR**

- **Pressione o botão MUTE (Silenciar)**  $\boxed{2}$ para silenciar/ativar o microfone.
- O ícone Mute (Silenciar) indica se o microfone foi silenciado.

#### **AJUSTES DE VOLUME**

- Use o botão de volume  $\left[\begin{matrix} & \\ & \end{matrix}\right]$  para ajustar o volume do toque quando o telefone está desocupado.
- Pressione o botão de volume durante uma chamada ativa para ajustar o volume da chamada.